# **mplview Documentation**

*Release 0.0.4+0.ge1583d5.dirty*

**John Kirkham**

**Dec 07, 2017**

# **Contents**

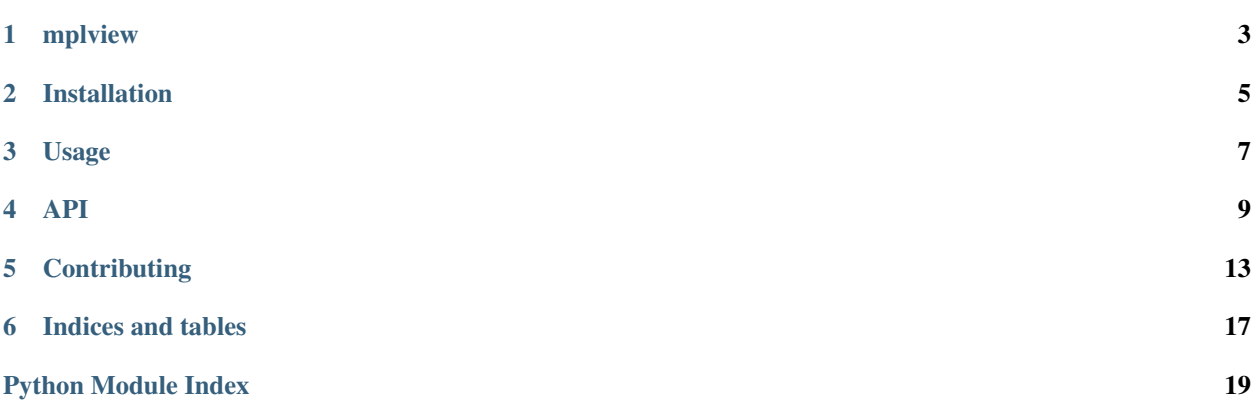

Contents:

# mplview

<span id="page-6-0"></span>A simple, embeddable Matplotlib-based image viewer.

- Free software: BSD 3-Clause
- Documentation: [https://mplview.readthedocs.io.](https://mplview.readthedocs.io)

### **1.1 Features**

• TODO

## **1.2 Credits**

This package was created with [Cookiecutter](https://github.com/audreyr/cookiecutter) and the [nanshe-org/nanshe-cookiecutter](https://github.com/nanshe-org/nanshe-cookiecutter) project template.

### Installation

### <span id="page-8-0"></span>**2.1 Stable release**

To install mplview, run this command in your terminal:

**\$** pip install mplview

This is the preferred method to install mplview, as it will always install the most recent stable release.

If you don't have [pip](https://pip.pypa.io) installed, this [Python installation guide](http://docs.python-guide.org/en/latest/starting/installation/) can guide you through the process.

### **2.2 From sources**

The sources for mplview can be downloaded from the [Github repo.](https://github.com/jakirkham/mplview)

You can either clone the public repository:

**\$** git clone git://github.com/jakirkham/mplview

Or download the [tarball:](https://github.com/jakirkham/mplview/tarball/master)

**\$** curl -OL https://github.com/jakirkham/mplview/tarball/master

Once you have a copy of the source, you can install it with:

```
$ python setup.py install
```
Usage

<span id="page-10-0"></span>To use mplview in a project:

**import mplview**

### API

### <span id="page-12-3"></span><span id="page-12-1"></span><span id="page-12-0"></span>**4.1 mplview package**

#### **4.1.1 Submodules**

#### <span id="page-12-2"></span>**mplview.core module**

```
class mplview.core.MatplotlibViewer(*args, **kwargs)
    Bases: matplotlib.figure.Figure
```
Provides a way to interact with numpy arrays pulled from neuron images.

Wraps a Matplotlib figure instance.

**color\_range\_update**(*vmin*, *vmax*)

Handles an update to the vmin and vmax range based on the selection provided.

#### Parameters

- **the min value selected** (vmin) –
- **the max value selected** (vmax) –

**format\_coord**(*x*, *y*)

Include intensity when showing coordinates during mouseover.

#### Parameters

- $\mathbf{x}$  (*float*) cursor's x position within the image.
- **y** (*float*) cursor's y position within the image.

Returns coordinates and intensity if it can be gotten.

#### Return type str

```
get_image(i=None)
```
Gets the current image or the image if it is a projection.

<span id="page-13-0"></span>**Parameters**  $\mathbf{i}$  ( $int$ ) – image to retrieve (defaults to selection).

Returns the current image.

Return type numpy.ndarray

**set\_images**(*new\_neuron\_images*, *cmap=<matplotlib.colors.LinearSegmentedColormap object>*, *use\_matshow=False*, *vmin=None*, *vmax=None*) Sets the images to be viewed.

**Parameters new neuron images** (numpy.ndarray) – array of images (first index is which image)

#### **time\_update**()

Method to be called by the SequenceNavigator when the time changes. Updates image displayed.

**class** mplview.core.**SequenceNavigator**(*fig*, *max\_time*, *min\_time=0*, *time\_step=1*, *axcolor='lightgoldenrodyellow'*, *hovercolor='0.975'*)

Bases: object

#### **begin\_time**(*event*)

Sets time to min\_time.

Parameters **Matplotlib event that caused the call to this callback.** (event) –

**disconnect**(*cid*)

Disconnects the given cid from being notified of time updates.

Parameters **ID** of callback to pull  $(cid)$  -

**end\_time**(*event*)

Sets time to max\_time.

Parameters **Matplotlib event that caused the call to this callback.** (event) –

#### **next\_time**(*event*)

Sets time to one time\_step after.

Parameters **Matplotlib event that caused the call to this callback.** (event) –

#### **normalize\_val**(*val*)

Takes the time value and normalizes it to fit within the range. Then, makes sure it is a discrete number of steps from the min\_time.

#### Parameters float position from the slider bar to correct (val) -

Returns the normalized value.

Return type int

#### **on\_time\_update**(*func*)

Registers a callback function for notification when the time is updated.

**Parameters func** (callable) – function call when the time is updated

Returns

a callback ID or cid to allow pulling the callback when no longer necessary.

#### Return type int

#### **prev\_time**(*event*)

Sets time to one time\_step prior.

Parameters **Matplotlib event that caused the call to this callback.** (event) –

#### <span id="page-14-0"></span>**time\_update**(*val*)

Takes the time value and normalizes it within the range if it does not fit.

Parameters float position from slider bar to move to  $(va1)$  -

## **Contributing**

<span id="page-16-0"></span>Contributions are welcome, and they are greatly appreciated! Every little bit helps, and credit will always be given. You can contribute in many ways:

### **5.1 Types of Contributions**

#### **5.1.1 Report Bugs**

Report bugs at [https://github.com/jakirkham/mplview/issues.](https://github.com/jakirkham/mplview/issues)

If you are reporting a bug, please include:

- Your operating system name and version.
- Any details about your local setup that might be helpful in troubleshooting.
- Detailed steps to reproduce the bug.

#### **5.1.2 Fix Bugs**

Look through the GitHub issues for bugs. Anything tagged with "bug" and "help wanted" is open to whoever wants to implement it.

#### **5.1.3 Implement Features**

Look through the GitHub issues for features. Anything tagged with "enhancement" and "help wanted" is open to whoever wants to implement it.

#### **5.1.4 Write Documentation**

mplview could always use more documentation, whether as part of the official mplview docs, in docstrings, or even on the web in blog posts, articles, and such.

#### **5.1.5 Submit Feedback**

The best way to send feedback is to file an issue at [https://github.com/jakirkham/mplview/issues.](https://github.com/jakirkham/mplview/issues)

If you are proposing a feature:

- Explain in detail how it would work.
- Keep the scope as narrow as possible, to make it easier to implement.
- Remember that this is a volunteer-driven project, and that contributions are welcome :)

### **5.2 Get Started!**

Ready to contribute? Here's how to set up *mplview* for local development.

- 1. Fork the *mplview* repo on GitHub.
- 2. Clone your fork locally:

\$ git clone git@github.com:your\_name\_here/mplview.git

3. Install your local copy into an environment. Assuming you have conda installed, this is how you set up your fork for local development (on Windows drop *source*). Replace *"<some version>"* with the Python version used for testing.:

```
$ conda create -n mplviewenv python="<some version>"
$ source activate mplviewenv
$ python setup.py develop
```
4. Create a branch for local development:

\$ git checkout -b name-of-your-bugfix-or-feature

Now you can make your changes locally.

5. When you're done making changes, check that your changes pass flake8 and the tests, including testing other Python versions:

```
$ flake8 mplview tests
$ python setup.py test or py.test
```
To get flake8, just conda install it into your environment.

6. Commit your changes and push your branch to GitHub:

```
$ git add .
$ git commit -m "Your detailed description of your changes."
$ git push origin name-of-your-bugfix-or-feature
```
7. Submit a pull request through the GitHub website.

# **5.3 Pull Request Guidelines**

Before you submit a pull request, check that it meets these guidelines:

- 1. The pull request should include tests.
- 2. If the pull request adds functionality, the docs should be updated. Put your new functionality into a function with a docstring, and add the feature to the list in README.rst.
- 3. The pull request should work for Python 2.7, 3.4, 3.5, and 3.6. Check [https://travis-ci.org/jakirkham/mplview/](https://travis-ci.org/jakirkham/mplview/pull_requests) [pull\\_requests](https://travis-ci.org/jakirkham/mplview/pull_requests) and make sure that the tests pass for all supported Python versions.

# **5.4 Tips**

To run a subset of tests:

\$ python -m unittest tests.test\_mplview

Indices and tables

- <span id="page-20-0"></span>• genindex
- modindex
- search

Python Module Index

<span id="page-22-0"></span>m

mplview, [9](#page-12-1) mplview.core, [9](#page-12-2)

### Index

### B

begin\_time() (mplview.core.SequenceNavigator method), [10](#page-13-0)

### C

color\_range\_update() (mplview.core.MatplotlibViewer method), [9](#page-12-3)

### D

disconnect() (mplview.core.SequenceNavigator method), [10](#page-13-0)

## E

end\_time() (mplview.core.SequenceNavigator method), [10](#page-13-0)

## F

format\_coord() (mplview.core.MatplotlibViewer method), [9](#page-12-3)

# G

get\_image() (mplview.core.MatplotlibViewer method), [9](#page-12-3)

## M

MatplotlibViewer (class in mplview.core), [9](#page-12-3) mplview (module), [9](#page-12-3) mplview.core (module), [9](#page-12-3)

### N

next\_time() (mplview.core.SequenceNavigator method), [10](#page-13-0) normalize\_val() (mplview.core.SequenceNavigator method), [10](#page-13-0)

## $\Omega$

on\_time\_update() (mplview.core.SequenceNavigator method), [10](#page-13-0)

#### P

prev\_time() (mplview.core.SequenceNavigator method), [10](#page-13-0)

### S

SequenceNavigator (class in mplview.core), [10](#page-13-0) set\_images() (mplview.core.MatplotlibViewer method), [10](#page-13-0)

## T

time\_update() (mplview.core.MatplotlibViewer method), [10](#page-13-0) time\_update() (mplview.core.SequenceNavigator method), [11](#page-14-0)